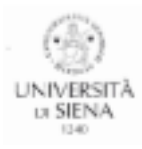

## Università degli Studi di Siena

## **CORSO DI FORMAZIONE PER IL CONSEGUIMENTO DELLA SPECIALIZZAZIONE PER LE ATTIVITA' DI SOSTEGNO DIDATTICO AGLI ALUNNI CON DISABILITA' A.A. 2020 - 2021**

## **ACCESSO ALLA PIATTAFORMA MOODLE**

- 1. Digitare su Google: https://elearning.unisi.it/
- 2. Cliccare in alto a destra su Log In

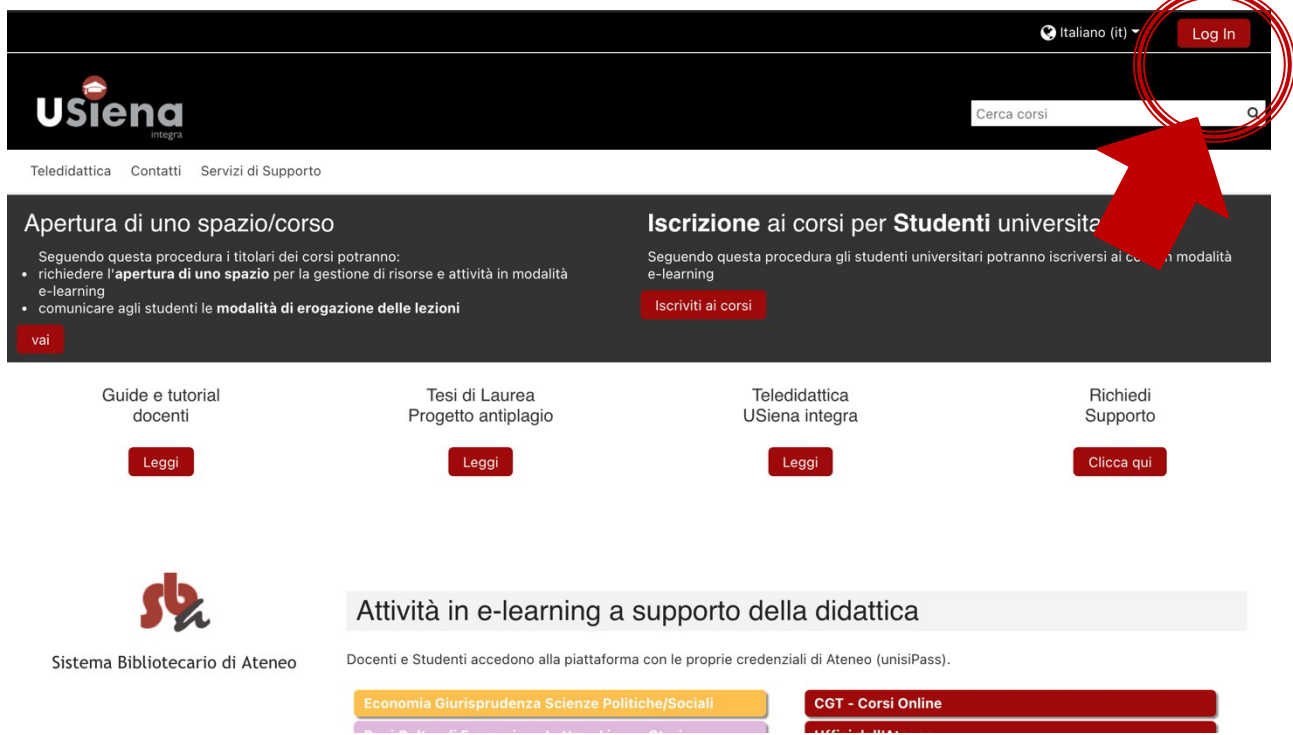

3. Inserire le credenziali - le credenziali sono le medesime per accedere alla segreteria online e alla posta elettronica Unisi

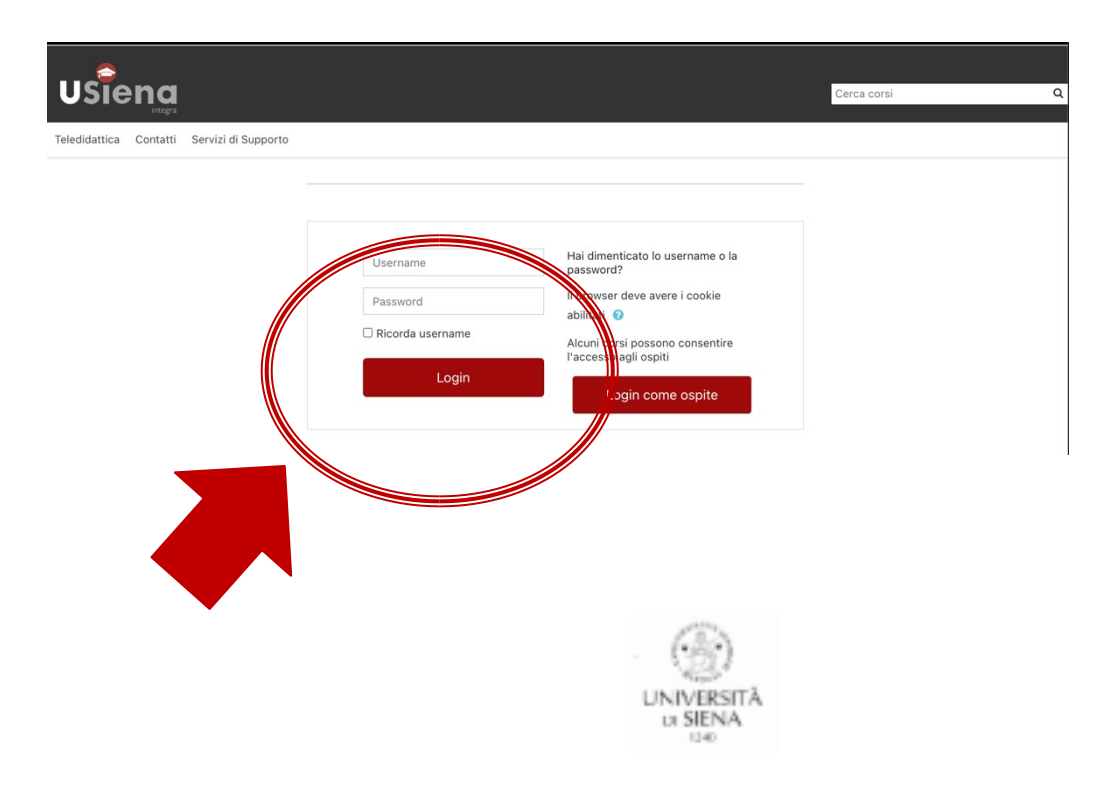

4. Digitare in alto a destra *Corso di formazione per il conseguimento della specializzazione per le attività di sostegno agli alunni con disabilità a.a.2020-2021*

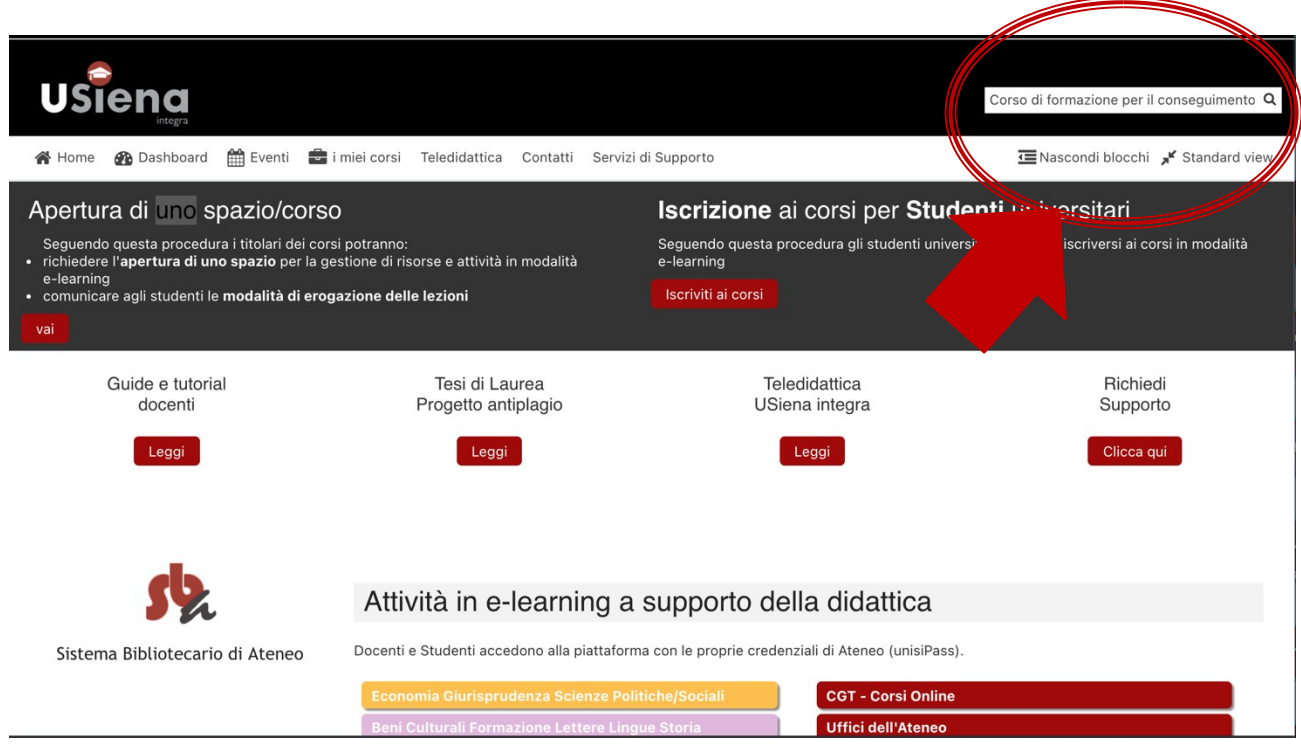

- 5. Cliccare sul risultato di ricerca *Corso di formazione per il conseguimento della specializzazione per le attività di sostegno agli alunni con disabilità a.a.2020-2021*
- Corso di formazione per il conseguimento della specializzazione per le attività di sostegno agli alunni con disabilità a.a.2020-2021
- 6. Inserire la chiave di iscrizione (chiave di iscrizione: Sostegno2021) e successivamente cliccare su Iscrivimi

a.

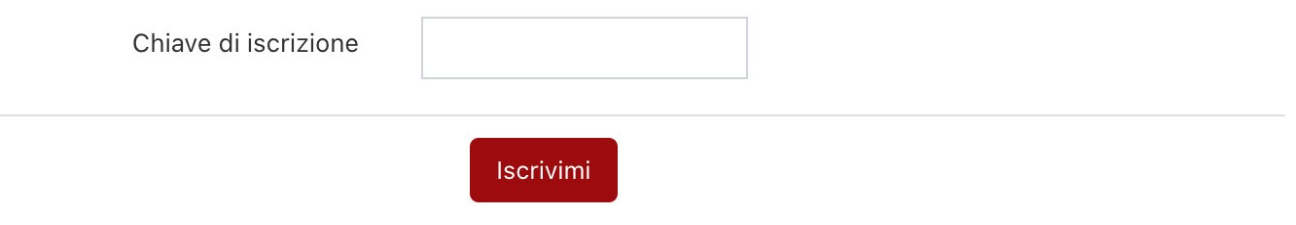

7. Una volta iscritte/i potrete trovare il corso cliccando su *I miei corsi*

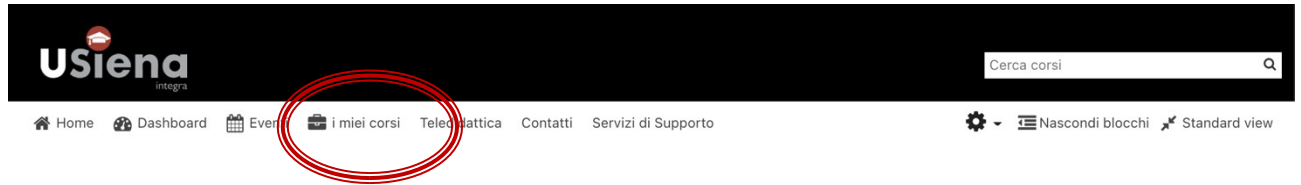